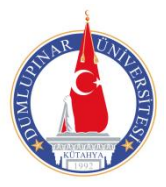

## T.C. DUMLUPINAR ÜNİVERSİTESİ SİMAV MESLEK YÜKSEKOKULU MÜDÜRLÜĞÜ

## STAJ BAŞVURU-ONAY SÜRECİ

1-Simav MYO Web sayfasından **İşyeri Özellik Formu** (Staj Başvuru Formu) belgesini alıp, staj yapmak istediğiniz işyerine götürerek başvurunuzu onaylatınız. (Form Eksiksiz doldurmalıdır)

2- İşyerine onaylattığınız bu İşyeri Özellik Formundaki bilgileri OBS sisteminde (**Ders ve Dönem İşlemleri**) menüsü altında "**Staj Başvurusu**" alanına eksiksiz olarak giriniz.

3-Bu işlemlerden sonra Danışman hocanıza başvurarak elinizdeki staj başvuru formunu ve OBS sistemindeki staj başvuru ekranını (her ikisinide) mutlaka onaylatınız.

4-Simav MYO Öğrenci İşleri birimine danışman onaylı başvuru formunuzla giderek **"Staj Defteri"** nizi alınız.

5-Staja başladığınızda işyerinden istenmesi halinde "SGK İşe Giriş Bildirgenizi" [http://simavmyoweb.dpu.edu.tr](http://simavmyoweb.dpu.edu.tr/) WEB sayfasından alarak işyerinize teslim ediniz.

6-Aldığınız belgeyi staj bitimine kadar saklayınız. Stajınız bittikten sonra doldurduğunuz staj defterlerini danışmanınıza teslim ediniz.